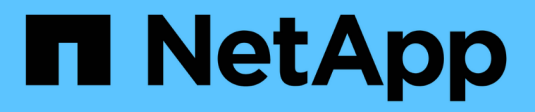

## **SQL Server on Azure NetApp Files**

NetApp Solutions

NetApp April 12, 2024

This PDF was generated from https://docs.netapp.com/zh-tw/netapp-solutions/databases/sql-srvanf\_factors\_to\_consider.html on April 12, 2024. Always check docs.netapp.com for the latest.

# 目錄

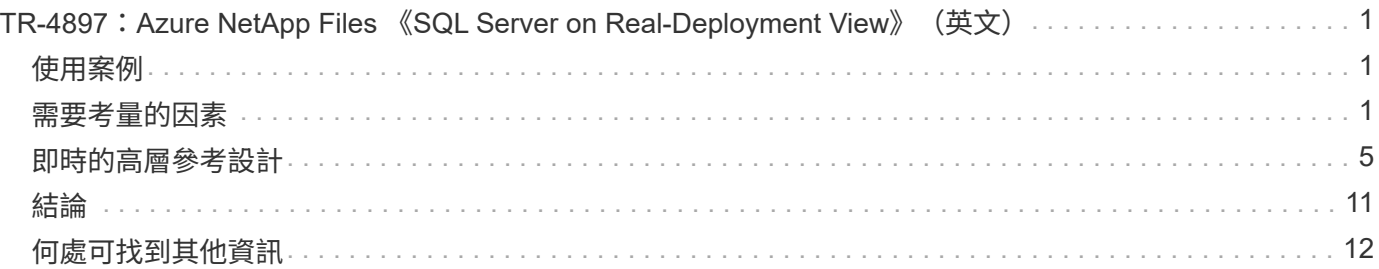

# <span id="page-2-0"></span>**TR-4897**:**Azure NetApp Files** 《**SQL Server on Real-Deployment View**》(英文)

NetApp公司Niyazz Mohamed

IT組織正面臨不斷變化的挑戰。Gartner報告、到2022年、將近75%的資料庫都需要雲端型儲存設備。Microsoft SQL Server是領先業界的關係式資料庫管理系統(RDBMS)、是Windows平台設計的應用程式和組織的首選、 這些應用程式和組織仰賴SQL Server、從企業資源規劃(ERP)到分析、到內容管理、都能滿足各種需 求。SQL Server協助企業革新管理大量資料集的方式、並推動應用程式滿足架構和查詢效能需求。

大多數IT組織都採用雲端優先方法。處於轉型階段的客戶會評估目前的IT環境、然後根據評估與探索練習、將資 料庫工作負載移轉至雲端。促使客戶移轉雲端的因素包括彈性/突發、資料中心結束、資料中心整合、生命週期 結束案例、合併、 併購等。移轉的原因可能因組織及其各自的業務優先順序而異。移轉至雲端時、選擇適當的 雲端儲存設備是非常重要的、以便釋放SQL Server資料庫雲端部署的威力。

## <span id="page-2-1"></span>使用案例

將SQL Server基礎架構移轉至Azure、並將SQL Server與Azure廣泛的平台即服務(PaaS)功能整合、例 如Azure Data Factory、Azure IoT Hub和Azure Machine Learning、為支援數位轉型創造了巨大的商業價值。相 較於採用CAPEX模式或傳統私有雲端模式、採用雲端也能讓個別業務單位專注於生產力、並更快提供新功能和 增強功能(DevTest使用案例)。本文件涵蓋SQL Server全年無休可用度群組(AOAG)的即時部署、以Azure NetApp Files 利運用Azure虛擬機器。

提供企業級儲存設備、並提供持續可用的檔案共用。Azure NetApp FilesSMB檔案共用區上的SQL Server正式作 業資料庫需要持續可用的共用區、以確保節點永遠可以存取資料庫儲存區、包括在控制器升級或故障等中斷情況 下。持續可用的檔案共用可免除在儲存節點之間複寫資料的需求。支援不中斷營運(NDOS)的SMB 3.0橫向擴 充、持續處理及透明容錯移轉、以因應計畫性和非計畫性停機事件、包括許多管理工作。Azure NetApp Files

規劃雲端移轉時、您應該一律評估最佳的使用方法。應用程式移轉最常見且最簡單的方法是移轉(也稱為移轉和 移轉)。本文所提供的範例案例使用重新託管方法。Azure虛擬機器上的SQL Server Azure NetApp Files 搭配使 用功能、可讓您在雲端上使用完整版本的SQL Server、而無需管理內部部署的硬體。SQL Server虛擬機器(VM )也能在您隨付隨付的情況下簡化授權成本、並為開發、測試和重新整理資源環境提供彈性和突增功能。

## <span id="page-2-2"></span>需要考量的因素

### **VM**效能

選取適當的VM大小、對於公有雲中的關聯式資料庫達到最佳效能非常重要。Microsoft建議您繼續使用適用於內 部部署伺服器環境中SQL Server的相同資料庫效能調校選項。使用 ["](https://docs.microsoft.com/en-us/azure/virtual-machines/sizes-memory)[記憶體最佳](https://docs.microsoft.com/en-us/azure/virtual-machines/sizes-memory)[化](https://docs.microsoft.com/en-us/azure/virtual-machines/sizes-memory)["](https://docs.microsoft.com/en-us/azure/virtual-machines/sizes-memory) VM大小可提供SQL Server 工作負載的最佳效能。收集現有部署的效能資料、以識別RAM和CPU使用率、同時選擇適當的執行個體。大多 數部署都是在D、E或M系列之間選擇。

- 附註: \*
- 若要獲得SQL Server工作負載的最佳效能、請使用記憶體最佳化的VM大小。
- NetApp與Microsoft建議您先找出儲存效能需求、再以適當的記憶體對VCORE比率選擇執行個體類型。這也 有助於選擇具有適當網路頻寬的較低執行個體類型、以克服VM的儲存處理量限制。

## **VM**備援

若要增加備援和高可用度、SQL Server VM應該是相同的 ["](https://docs.microsoft.com/en-us/azure/virtual-machines/availability-set-overview)[可用](https://docs.microsoft.com/en-us/azure/virtual-machines/availability-set-overview)[度](https://docs.microsoft.com/en-us/azure/virtual-machines/availability-set-overview)[設](https://docs.microsoft.com/en-us/azure/virtual-machines/availability-set-overview)[定](https://docs.microsoft.com/en-us/azure/virtual-machines/availability-set-overview)["](https://docs.microsoft.com/en-us/azure/virtual-machines/availability-set-overview) 或不同的 ["](https://docs.microsoft.com/en-us/azure/availability-zones/az-overview)[可用](https://docs.microsoft.com/en-us/azure/availability-zones/az-overview)[度區域](https://docs.microsoft.com/en-us/azure/availability-zones/az-overview)["](https://docs.microsoft.com/en-us/azure/availability-zones/az-overview)。建立Azure VM 時、您必須在設定可用度集與可用度區域之間做出選擇、Azure VM無法同時參與兩者。

### 高可用度

若要獲得高可用度、最佳選項是設定SQL Server AOAG或永遠在容錯移轉叢集執行個體(FCI)。對於AOAG而 言、這涉及虛擬網路中Azure虛擬機器上的多個SQL Server執行個體。如果資料庫層級需要高可用度、請考慮設 定SQL Server可用度群組。

### 儲存組態

Microsoft SQL Server可以部署SMB檔案共用區做為儲存選項。從SQL Server 2012開始、系統資料庫( master、model、msdbb或Tempdb)、 和使用者資料庫可搭配伺服器訊息區(SMB)檔案伺服器作為儲存選項 來安裝。這適用於SQL Server獨立式和SQL Server FCI。

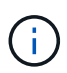

SQL Server資料庫的檔案共用儲存設備應支援持續可用的內容。如此可不中斷地存取檔案共用資 料。

與區塊儲存解決方案相比、支援高效能的檔案儲存設備、可滿足任何嚴苛的工作負載、並降低SQL Server 的TCO。Azure NetApp Files有了區塊儲存設備、虛擬機器已對磁碟作業的I/O和頻寬設定限制、僅針對Azure NetApp Files 不支援的情況套用網路頻寬限制。換句話說Azure NetApp Files 、不將VM層級的I/O限制套用至功 能表。如果沒有這些I/O限制、則SQL Server可在連接Azure NetApp Files 至支援的較小VM上執行、也可在較 大VM上執行SQL Server。可降低運算與軟體授權成本、進而降低SQL Server部署成本。Azure NetApp Files如 需使用Azure NetApp Files VMware for SQL Server部署的詳細成本分析與效能優勢、請參閱 ["](https://docs.microsoft.com/en-us/azure/azure-netapp-files/solutions-benefits-azure-netapp-files-sql-server)[使用支援](https://docs.microsoft.com/en-us/azure/azure-netapp-files/solutions-benefits-azure-netapp-files-sql-server)[SQL](https://docs.microsoft.com/en-us/azure/azure-netapp-files/solutions-benefits-azure-netapp-files-sql-server) [Server](https://docs.microsoft.com/en-us/azure/azure-netapp-files/solutions-benefits-azure-netapp-files-sql-server)[部署的效](https://docs.microsoft.com/en-us/azure/azure-netapp-files/solutions-benefits-azure-netapp-files-sql-server)[益](https://docs.microsoft.com/en-us/azure/azure-netapp-files/solutions-benefits-azure-netapp-files-sql-server)[Azure NetApp Files"](https://docs.microsoft.com/en-us/azure/azure-netapp-files/solutions-benefits-azure-netapp-files-sql-server)。

### 效益

使用支援SQL Server的功能包括Azure NetApp Files :

- 使用支援功能可讓您使用較小的執行個體、進而降低運算成本。Azure NetApp Files
- 此外、還能降低軟體授權成本、進而降低整體TCO。Azure NetApp Files
- Volume重新塑造和動態服務層級功能可調整穩定狀態工作負載的規模、避免過度資源配置、藉此最佳化成 本。
- 附註: \*
- 若要增加備援和高可用度、SQL Server VM應該是相同的 ["](https://docs.microsoft.com/en-us/azure/virtual-machines/availability-set-overview)[可用](https://docs.microsoft.com/en-us/azure/virtual-machines/availability-set-overview)[度](https://docs.microsoft.com/en-us/azure/virtual-machines/availability-set-overview)[設](https://docs.microsoft.com/en-us/azure/virtual-machines/availability-set-overview)[定](https://docs.microsoft.com/en-us/azure/virtual-machines/availability-set-overview)["](https://docs.microsoft.com/en-us/azure/virtual-machines/availability-set-overview) 或是在不同的環境中 ["](https://docs.microsoft.com/en-us/azure/availability-zones/az-overview)[可用](https://docs.microsoft.com/en-us/azure/availability-zones/az-overview)[度區域](https://docs.microsoft.com/en-us/azure/availability-zones/az-overview)["](https://docs.microsoft.com/en-us/azure/availability-zones/az-overview)。 如果需要使用者定義的資料檔案、請考量檔案路徑需求;在這種情況下、請選取SQL FCI over SQL AOAG。
- 支援下列的UNC路徑: ["\ANFSMB/b4ca .anf.test\SQLDB](file:///\\ANFSMB-b4ca.anf.test\SQLDB%20and%20\\ANFSMB-b4ca.anf.test\SQLDB\)[和](file:///\\ANFSMB-b4ca.anf.test\SQLDB%20and%20\\ANFSMB-b4ca.anf.test\SQLDB\)[\ANFSMB b4ca .anf.test\SQLDB\"](file:///\\ANFSMB-b4ca.anf.test\SQLDB%20and%20\\ANFSMB-b4ca.anf.test\SQLDB\)。
- 不支援環回的UNC路徑。
- 若要調整規模、請使用內部部署環境中的歷史資料。在OLTP工作負載中、使用平均和尖峰時間的工作負 載、以及磁碟讀取/秒和磁碟寫入/秒效能計數器、將目標IOPS與效能需求配對。對於資料倉儲和報告工作負 載、請使用平均和尖峰時間的工作負載、以及每秒磁碟讀取位元組和磁碟寫入位元組來比對目標處理量平均 值可與Volume重新塑形功能搭配使用。

### 建立持續可用的共享區

與Azure入口網站或Azure CLI建立持續可用的共用區。在入口網站中、選取「Enable Continuous Availability」 (啟用持續可用度)內容選項。對於Azure CLI、請使用「AZ netappfiles volume create with smbs-連續aVI」選 項設為「\$True」、將共用區指定為持續可用的共用區。若要深入瞭解如何建立啟用持續可用度的新Volume、請 參閱 ["](https://docs.microsoft.com/en-us/azure/azure-netapp-files/azure-netapp-files-create-volumes-smb)[建立持續](https://docs.microsoft.com/en-us/azure/azure-netapp-files/azure-netapp-files-create-volumes-smb)[可用的](https://docs.microsoft.com/en-us/azure/azure-netapp-files/azure-netapp-files-create-volumes-smb)[共](https://docs.microsoft.com/en-us/azure/azure-netapp-files/azure-netapp-files-create-volumes-smb)[用](https://docs.microsoft.com/en-us/azure/azure-netapp-files/azure-netapp-files-create-volumes-smb)[區](https://docs.microsoft.com/en-us/azure/azure-netapp-files/azure-netapp-files-create-volumes-smb)["](https://docs.microsoft.com/en-us/azure/azure-netapp-files/azure-netapp-files-create-volumes-smb)。

- 附註: \*
- 如下圖所示、為SMB Volume啟用持續可用度。
- 如果使用非系統管理員網域帳戶、請確定該帳戶已指派必要的安全權限。
- 在共用層級設定適當的權限、以及適當的檔案層級權限。

 $\ldots$ 

• 無法在現有的SMB磁碟區上啟用持續可用的內容。若要轉換現有磁碟區以使用持續可用的共用區、請使 用NetApp Snapshot技術。如需詳細資訊、請參閱 ["](https://docs.microsoft.com/en-us/azure/azure-netapp-files/convert-smb-continuous-availability)[將](https://docs.microsoft.com/en-us/azure/azure-netapp-files/convert-smb-continuous-availability)[現](https://docs.microsoft.com/en-us/azure/azure-netapp-files/convert-smb-continuous-availability)[有的](https://docs.microsoft.com/en-us/azure/azure-netapp-files/convert-smb-continuous-availability)[SMB](https://docs.microsoft.com/en-us/azure/azure-netapp-files/convert-smb-continuous-availability)[磁碟區](https://docs.microsoft.com/en-us/azure/azure-netapp-files/convert-smb-continuous-availability)[轉](https://docs.microsoft.com/en-us/azure/azure-netapp-files/convert-smb-continuous-availability)[換成](https://docs.microsoft.com/en-us/azure/azure-netapp-files/convert-smb-continuous-availability)[使用](https://docs.microsoft.com/en-us/azure/azure-netapp-files/convert-smb-continuous-availability)[持續](https://docs.microsoft.com/en-us/azure/azure-netapp-files/convert-smb-continuous-availability)[可用](https://docs.microsoft.com/en-us/azure/azure-netapp-files/convert-smb-continuous-availability)[度](https://docs.microsoft.com/en-us/azure/azure-netapp-files/convert-smb-continuous-availability)["](https://docs.microsoft.com/en-us/azure/azure-netapp-files/convert-smb-continuous-availability)。

## Create a volume

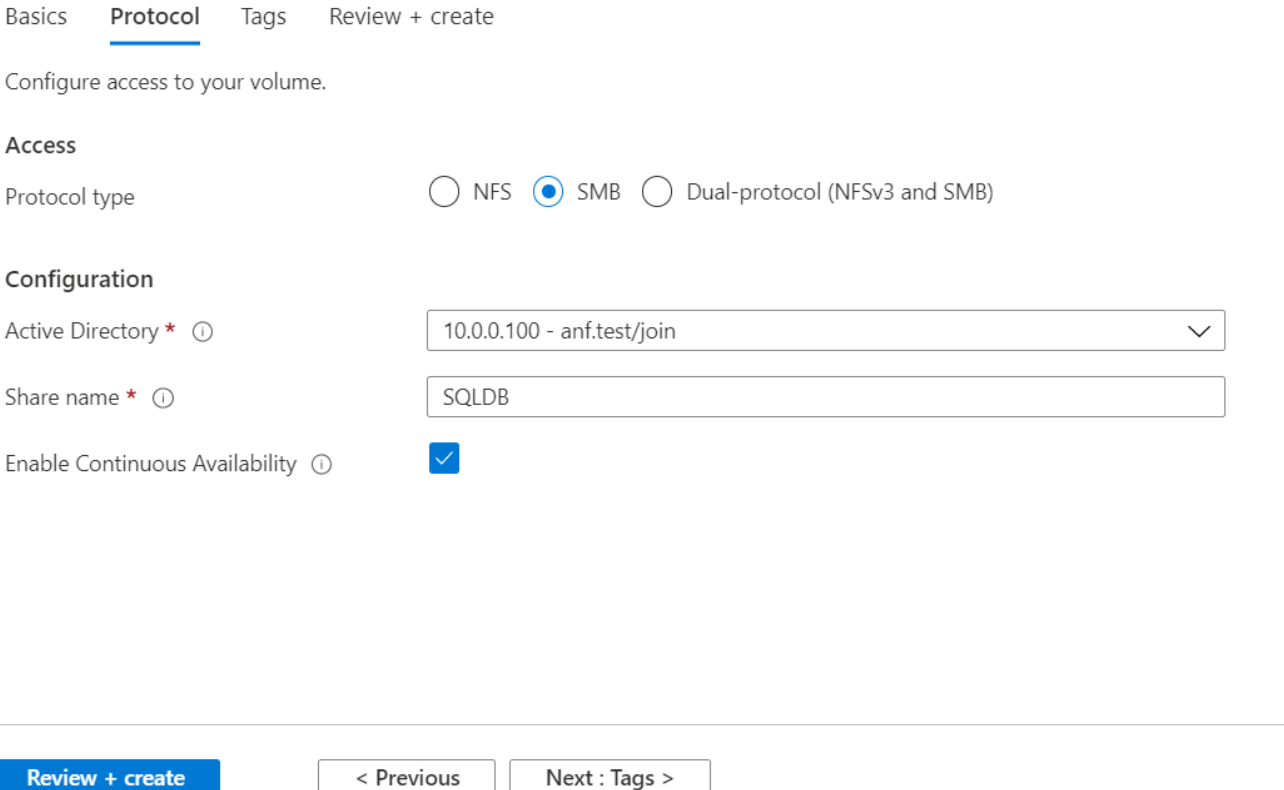

### 效能

支援三種服務層級:標準(每TB 16Mbps)、高級(每TB 64MBps)和超高(每TB 12MBps)Azure NetApp Files 。配置適當的磁碟區大小、對於資料庫工作負載的最佳效能而言非常重要。利用VMware、磁碟區效能和處 理量限制取決於下列因素的組合:Azure NetApp Files

- 磁碟區所屬之容量集區的服務層級
- 指派給磁碟區的配額

 $\times$ 

• 容量集區的服務品質(QoS)類型(自動或手動)

如需詳細資訊、請參閱 ["](https://docs.microsoft.com/en-us/azure/azure-netapp-files/azure-netapp-files-service-levels)[服務](https://docs.microsoft.com/en-us/azure/azure-netapp-files/azure-netapp-files-service-levels)[層級](https://docs.microsoft.com/en-us/azure/azure-netapp-files/azure-netapp-files-service-levels)[Azure NetApp Files"](https://docs.microsoft.com/en-us/azure/azure-netapp-files/azure-netapp-files-service-levels)。

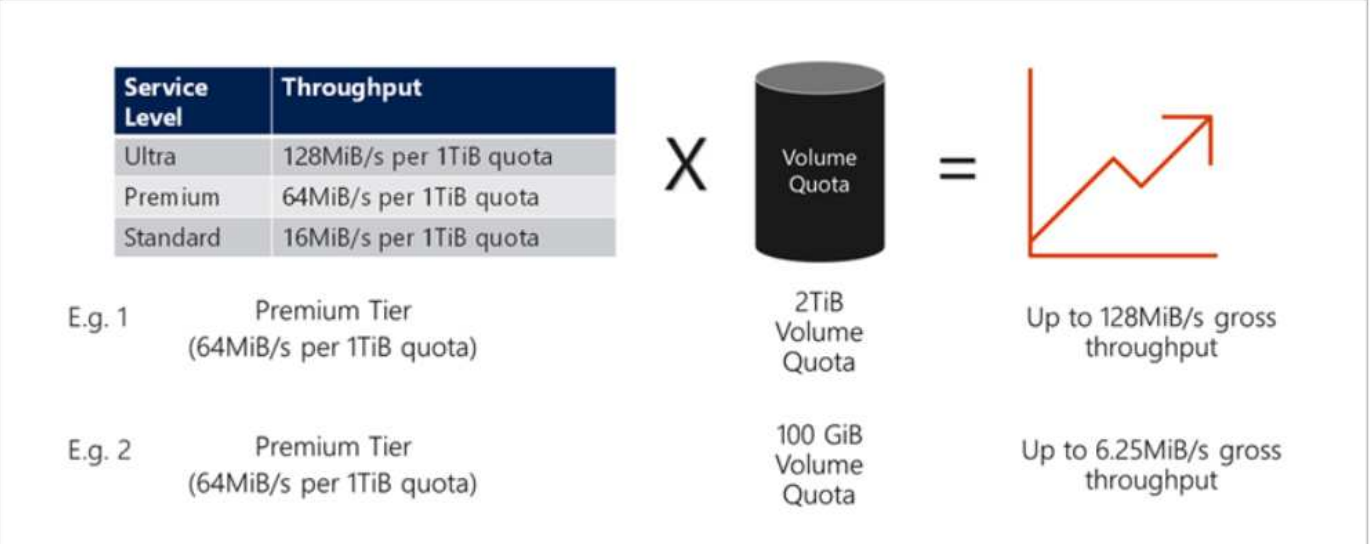

## 效能驗證

如同任何部署、測試VM和儲存設備是非常重要的。對於儲存驗證、例如HammerDB、Apploader ["SQL Server](https://github.com/NetApp/SQL_Storage_Benchmark) [儲存基](https://github.com/NetApp/SQL_Storage_Benchmark)[準](https://github.com/NetApp/SQL_Storage_Benchmark)[測試](https://github.com/NetApp/SQL_Storage_Benchmark)[\(](https://github.com/NetApp/SQL_Storage_Benchmark)[小](https://github.com/NetApp/SQL_Storage_Benchmark)[型企業\)工](https://github.com/NetApp/SQL_Storage_Benchmark)[具](https://github.com/NetApp/SQL_Storage_Benchmark)["](https://github.com/NetApp/SQL_Storage_Benchmark)或任何具有適當讀寫組合的自訂指令碼或FIO。不過請記住、大部分的SQL Server工作負載、甚至是忙碌的OLTP工作負載、讀取率接近80%–90%、寫入率接近10%–20%。

為了展現效能、我們使用優質服務層級、針對某個磁碟區執行快速測試。在此測試中、磁碟區大小已從100GB 即時增加至2TB、而不會中斷應用程式存取、也不會進行資料移轉。

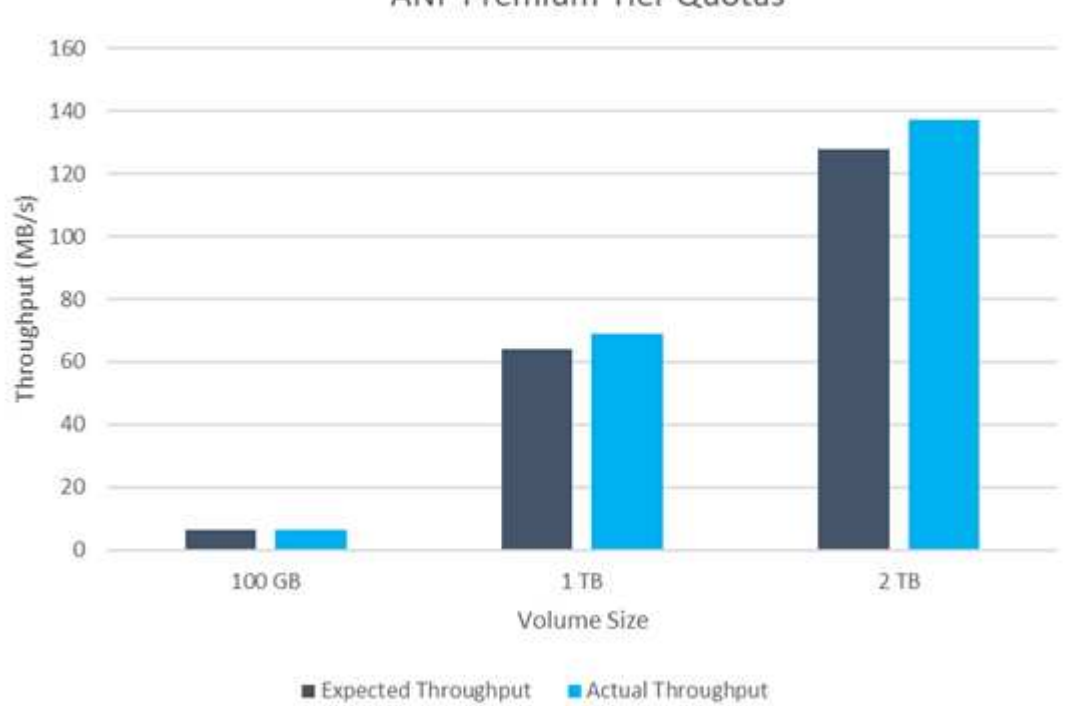

**ANF Premium Tier Quotas** 

以下是針對本白皮書所涵蓋的部署、執行HammerDB即時效能測試的另一個範例。在這項測試中、我們使用的 是一個小型執行個體、其中包含八個vCPU、一個500GB Premium SSD和一個500GB SMB Azure NetApp Files 不支援磁碟區。HammerDB配置有80個倉庫和8個使用者。

下表顯示Azure NetApp Files 、使用同級大小的Volume(500GB)時、由於延遲時間縮短4倍、所以每分鐘的交 易量只有2.6倍。

另一項測試是將32個vCPU和16TB Azure NetApp Files 的容量調整為較大的執行個體、以執行額外的測試。每 分鐘交易量大幅增加、延遲一致1毫秒。HammerDB已設定80個倉儲和64個使用者進行此測試。

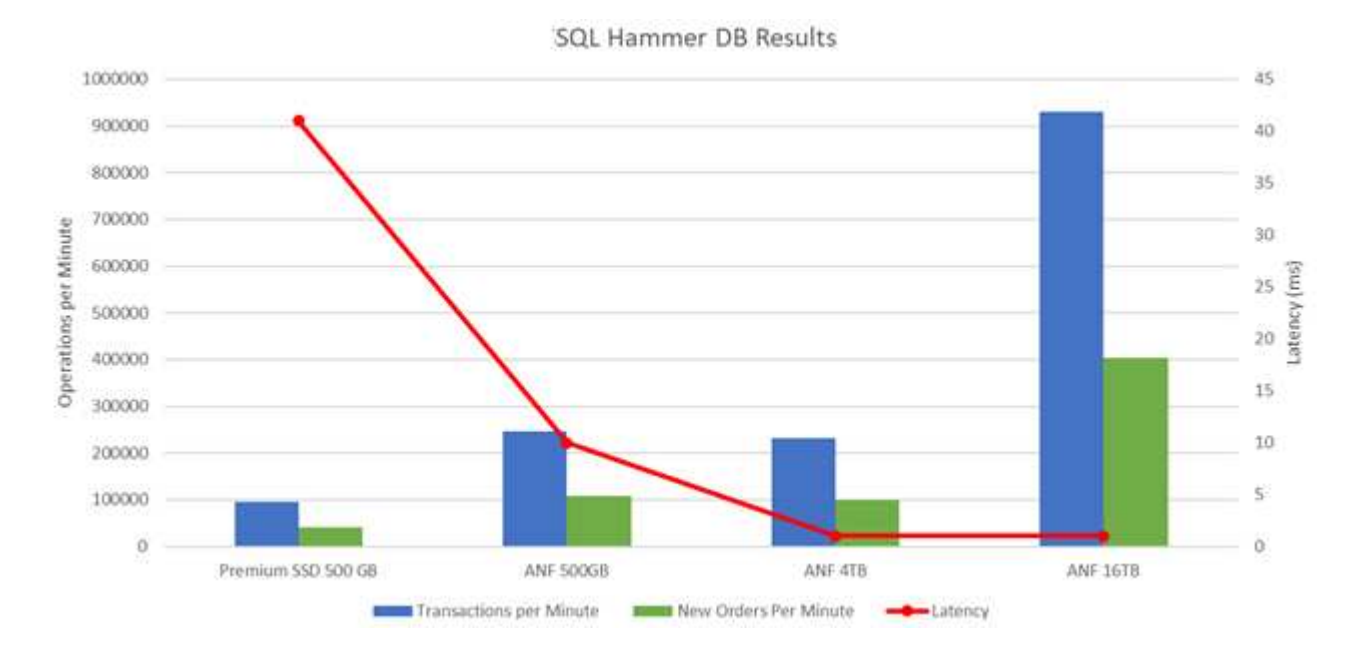

## 成本最佳化

支援不中斷、透明的Volume大小調整、並能在零停機的情況下變更服務層級、而不會對應用程式造成任何影 響。Azure NetApp Files這是一項獨特的功能、可進行動態成本管理、避免使用尖峰度量來執行資料庫規模調 整。您可以使用穩定狀態的工作負載、避免前期成本。Volume重新塑形和動態服務層級變更、讓您Azure NetApp Files 幾乎即時調整需求時的支援頻寬和服務層級、而無需暫停I/O、同時保留資料存取。

Azure PaaS產品(例如、LogicApp或功能)可根據特定的網路掛機或警示規則觸發、輕鬆調整磁碟區大小、以 滿足工作負載需求、同時動態處理成本。

例如、假設某個資料庫需要250Mbps才能進行穩定狀態作業、但它也需要400Mbps的尖峰處理量。在這種情況 下、部署應在Premium服務層級內以4TB磁碟區執行、以符合穩定狀態的效能需求。若要處理尖峰工作負載、請 使用Azure功能將該特定期間的磁碟區大小增加至7TB、然後縮減磁碟區大小、使部署更具成本效益。此組態可 避免過度配置儲存設備。

## <span id="page-6-0"></span>即時的高層參考設計

本節說明使用Azure NetApp Files SSMB Volume在AOAG組態中即時部署SQL資料庫基礎架構。

- 節點數:4.
- 資料庫數量:21個
- 可用度群組數量:4.
- 備份保留:7天
- 備份歸檔:365天

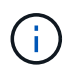

將FCI與SQL Server部署在具備Azure NetApp Files VMware®共享功能的Azure虛擬機器上、只 需一份資料複本、就能提供具成本效益的模式。如果檔案路徑與次要複本不同、此解決方案可避 免發生新增檔案作業問題。

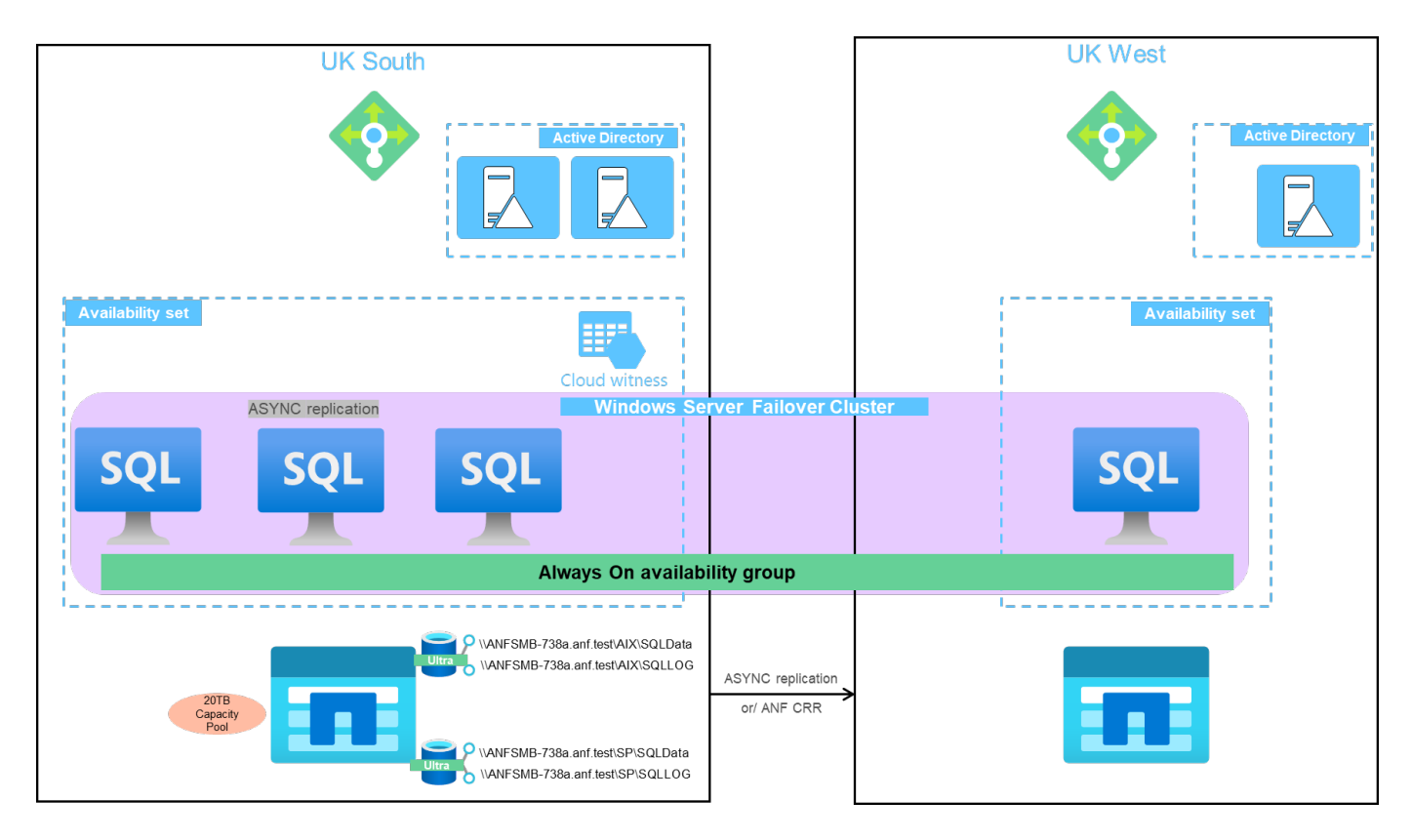

下圖顯示AOAG內分散於各個節點的資料庫。

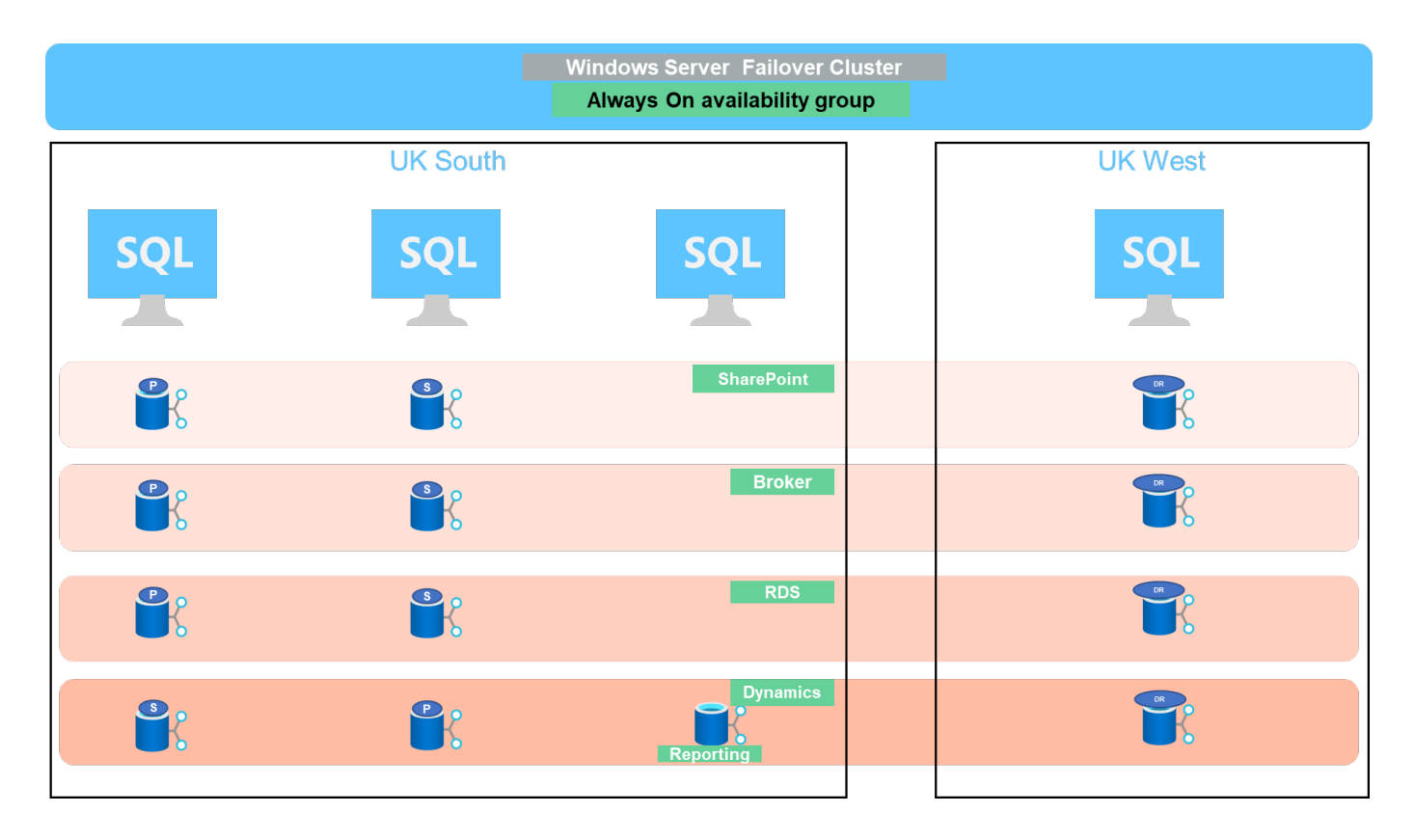

### 資料配置

使用者資料庫檔案(.mdf)和使用者資料庫交易記錄檔(.ldf)以及Tempdb都儲存在同一個磁碟區中。服務層級 為「超高」。

組態包含四個節點和四個AG。所有21個資料庫(動態AX、SharePoint、RDS連線代理程式和索引服務的一部分 )都儲存在Azure NetApp Files 這個版本上。資料庫會在AOAG節點之間平衡、以有效使用節點上的資 源。WSFC中新增四個D32 v3執行個體、參與AOAG組態。這四個節點都是在Azure虛擬網路中配置、不會從內 部部署移轉。

- 附註: \*
- 如果記錄需要更高的效能和處理量、視應用程式的本質和執行的查詢而定、資料庫檔案可以放在Premium服 務層級、而且記錄可以儲存在Ultra服務層級。
- 如果將Tempdb檔案放在Azure NetApp Files 了還原上、Azure NetApp Files 則應將該磁碟區與使用者資料庫 檔案分開。以下是在AOAG中發佈資料庫檔案的範例。
- 附註: \*
- 為了保留Snapshot複本型資料保護的優點、NetApp建議您不要將資料與記錄資料合併到同一個磁碟區。
- 如果次要資料庫的檔案路徑與對應主要資料庫的路徑不同、則在主要複本上執行的附加檔案作業可能會在次 要資料庫上失敗。如果主要和次要節點上的共用路徑不同(因為不同的電腦帳戶)、就可能發生這種情況。 此故障可能會導致二線資料庫暫停。如果無法預測成長或效能模式、而計畫稍後再新增檔案、則使用Azure NetApp Files VMware的SQL Server容錯移轉叢集是可接受的解決方案。在大多數部署Azure NetApp Files 中、VMware均符合效能要求。

### 移轉

有幾種方法可將內部部署SQL Server使用者資料庫移轉至Azure虛擬機器中的SQL Server。移轉可以是線上或離 線。選擇的選項取決於SQL Server版本、業務需求及組織內定義的SLA。為將資料庫移轉程序期間的停機時間

降至最低、NetApp建議使用AlwaysOn選項或交易複寫選項。如果無法使用這些方法、您可以手動移轉資料庫。

在機器之間移動資料庫的最簡單且經過徹底測試的方法是備份與還原。一般而言、您可以從資料庫備份開始、然 後再將資料庫備份複本複本複製到Azure。然後即可還原資料庫。為獲得最佳資料傳輸效能、請使用壓縮備份檔 案將資料庫檔案移轉至Azure VM。本文所提及的高階設計、使用Azure檔案同步的Azure檔案儲存設備備份方 法、然後還原Azure NetApp Files 到原地。

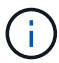

Azure移轉可用於探索、評估及移轉SQL Server工作負載。

若要執行移轉、請完成下列高層級步驟:

- 1. 根據您的需求、設定連線功能。
- 2. 將完整資料庫備份至內部部署檔案共用位置。
- 3. 使用Azure檔案同步將備份檔案複製到Azure檔案共用區。
- 4. 使用所需的SQL Server版本來配置VM。
- 5. 使用命令提示字元中的「copy」命令、將備份檔案複製到VM。
- 6. 將完整資料庫還原至Azure虛擬機器上的SQL Server。

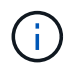

若要還原21個資料庫、大約需要9小時。此方法是針對此案例而設計。不過、下列其他移轉技術 可根據您的情況和需求來使用。

將資料從內部部署SQL Server移轉至Azure NetApp Files 支援的其他移轉選項包括:

- 將資料和記錄檔分離、複製到Azure Blob儲存設備、然後將其附加到Azure VM中的SQL Server、並從URL 掛載Anf檔案共用區。
- 如果您使用的是「全年無休」群組內部部署、請使用 ["](https://docs.microsoft.com/en-us/previous-versions/azure/virtual-machines/windows/sqlclassic/virtual-machines-windows-classic-sql-onprem-availability)[新增](https://docs.microsoft.com/en-us/previous-versions/azure/virtual-machines/windows/sqlclassic/virtual-machines-windows-classic-sql-onprem-availability)[Azure](https://docs.microsoft.com/en-us/previous-versions/azure/virtual-machines/windows/sqlclassic/virtual-machines-windows-classic-sql-onprem-availability)[複](https://docs.microsoft.com/en-us/previous-versions/azure/virtual-machines/windows/sqlclassic/virtual-machines-windows-classic-sql-onprem-availability)[本](https://docs.microsoft.com/en-us/previous-versions/azure/virtual-machines/windows/sqlclassic/virtual-machines-windows-classic-sql-onprem-availability)[精靈](https://docs.microsoft.com/en-us/previous-versions/azure/virtual-machines/windows/sqlclassic/virtual-machines-windows-classic-sql-onprem-availability)["](https://docs.microsoft.com/en-us/previous-versions/azure/virtual-machines/windows/sqlclassic/virtual-machines-windows-classic-sql-onprem-availability) 在Azure中建立複本、然後執行 容錯移轉。
- 使用SQL Server ["](https://docs.microsoft.com/en-us/sql/relational-databases/replication/transactional/transactional-replication)[交易](https://docs.microsoft.com/en-us/sql/relational-databases/replication/transactional/transactional-replication)[複寫](https://docs.microsoft.com/en-us/sql/relational-databases/replication/transactional/transactional-replication)["](https://docs.microsoft.com/en-us/sql/relational-databases/replication/transactional/transactional-replication) 若要將Azure SQL Server執行個體設定為訂閱者、請停用複寫功能、然後將使 用者指向Azure資料庫執行個體。
- 使用Windows匯入/匯出服務來運送硬碟。

### 備份與還原

備份與還原是任何SQL Server部署的重要層面。我們必須擁有適當的安全網、以便與高可用度解決方案(例 如AOAG)一起快速從各種資料故障和遺失案例中恢復。SQL Server資料庫靜止工具、Azure備份(串流)或任 何協力廠商備份工具(例如CommVault)、均可用於執行資料庫的應用程式一致備份、

利用Snapshot快照技術、您可以輕鬆建立使用者資料庫的時間點(pit)複本、而不會影響效能或網路使用 率。Azure NetApp Files這項技術也可讓您將Snapshot複本還原至新的Volume、或將受影響的Volume快速還原 至使用還原Volume功能建立Snapshot複本時所處的狀態。不像Azure備份所提供的串流備份、此功能可讓您快 速且有效率地執行多個每日備份。Azure NetApp Files在指定的一天內可以有多個Snapshot複本、因此RPO 和RTO時間可大幅縮短。若要新增應用程式一致性、以便在Snapshot複本開始之前、將資料完整且正確地排清 到磁碟、請使用SQL Server資料庫靜止工具 [\("SCSQLAPI](https://mysupport.netapp.com/site/tools/tool-eula/scsqlapi)[工](https://mysupport.netapp.com/site/tools/tool-eula/scsqlapi)[具](https://mysupport.netapp.com/site/tools/tool-eula/scsqlapi)["](https://mysupport.netapp.com/site/tools/tool-eula/scsqlapi);存取此連結需要NetApp SSO登入認證)。此 工具可在PowerShell內執行、這會使SQL Server資料庫靜止不動、進而取得應用程式一致的儲存Snapshot複本 來進行備份。

附註:

- SCSQLAPI工具僅支援2016和2017版本的SQL Server。
- SCSQLAPI工具一次只能與一個資料庫搭配使用。
- 將每個資料庫的檔案放在個別Azure NetApp Files 的卷中、以隔離檔案。

由於SCSQL API的巨大限制、 ["Azure](https://docs.microsoft.com/en-us/azure/backup/backup-azure-sql-database)[備](https://docs.microsoft.com/en-us/azure/backup/backup-azure-sql-database)[份](https://docs.microsoft.com/en-us/azure/backup/backup-azure-sql-database)["](https://docs.microsoft.com/en-us/azure/backup/backup-azure-sql-database) 用於資料保護、以符合SLA要求。它針對在Azure Virtual Machines 和Azure NetApp Files VMware中執行的SQL Server、提供串流式備份。Azure備份可讓您以15分鐘的RPO進行 記錄備份、並將資料備份和資料堆恢復時間縮短至一秒。

### 監控

利用Azure Monitor整合時間序列資料、提供已配置儲存設備、實際儲存使用量、Volume IOPS、處理量、磁碟 讀取位元組/秒、Azure NetApp Files 磁碟寫入位元組/秒、磁碟讀取/秒和磁碟寫入/秒、以及相關延遲。此資料可 用於識別警示瓶頸、並執行健全狀況檢查、以驗證SQL Server部署是否以最佳組態執行。

在本HLD中、ScienceLogic可利用Azure NetApp Files 適當的服務主體來揭露指標、藉此監控功能的功能。下列 影像為Azure NetApp Files 「不含任何功能的鏡像」選項範例。

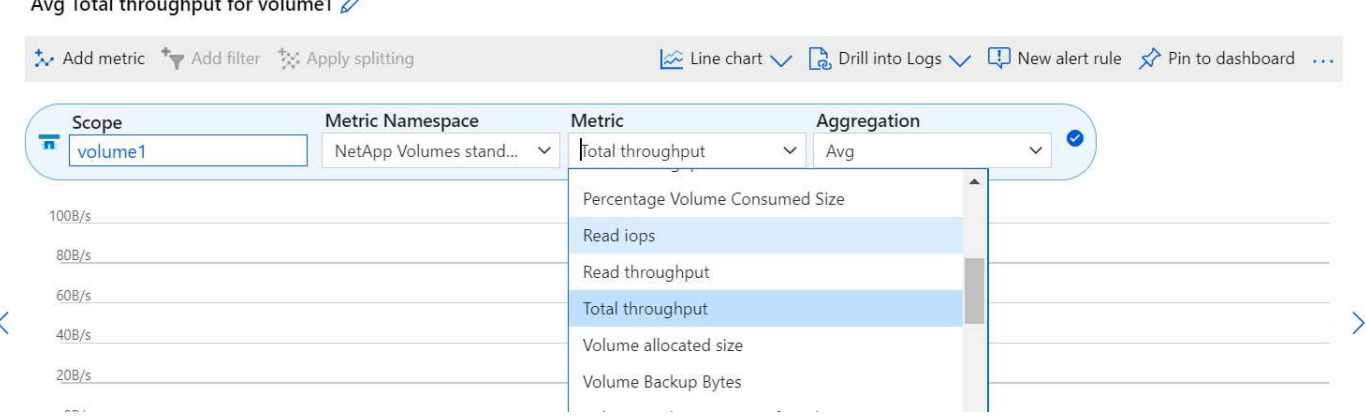

### 使用複雜複本進行**DevTest**

 $\overline{a}$   $\overline{a}$   $\overline{$ 

有了VMware、您可以建立即時的資料庫複本、以測試應用程式開發週期中應使用目前資料庫結構和內容來實作 的功能、以便在填入資料倉儲時使用資料擷取和操作工具、Azure NetApp Files 或甚至恢復錯誤刪除或變更的資 料。此程序不涉及從Azure Blob容器複製資料、因此非常有效率。磁碟區還原後、即可用於讀寫作業、大幅縮短 驗證時間和上市時間。這需要與SCSQLAPI搭配使用、以確保應用程式一致性。這種方法提供另一種持續成本最 佳化技術、Azure NetApp Files 同時運用還原至新Volume選項來實現效益。

- 附註: \*
- 使用「還原新磁碟區」選項從Snapshot複本建立的磁碟區會消耗容量資源池中的容量。
- 您可以使用REST或Azure CLI刪除複製的磁碟區、以避免額外成本(如果必須增加容量資源池)。

#### 混合式儲存選項

雖然NetApp建議SQL Server可用度群組中的所有節點使用相同的儲存設備、但在有些情況下、您可以使用多個 儲存選項。此案例適用於Azure NetApp Files 以下情況:AOAG中的節點連接Azure NetApp Files 到一個Sb SMB檔案共用、而第二個節點連接到Azure Premium磁碟。在這些情況下、請確定Azure NetApp Files 使用者資 料庫的主複本為「Sof the Sof SMB共享區」、而「Premium磁碟」則作為次要複本。

• 附註: \*

- 在這類部署中、為了避免任何容錯移轉問題、請確定SMB磁碟區已啟用持續可用度。如果沒有持續可用的屬 性、資料庫可能會在儲存層進行任何背景維護時失敗。
- 將資料庫的主要複本保留在Azure NetApp Files 「支援SMB」檔案共享區上。

#### 營運不中斷

災難恢復通常是任何部署的事後考量。不過、災難恢復必須在初始設計與部署階段處理、以避免對您的業務造成 任何影響。有了NetApp、跨區域複寫(CRR)功能可用於將區塊層級的Volume資料複寫到配對區域、以處理任 何非預期的區域中斷。Azure NetApp Files啟用CRR的目的地Volume可用於讀取作業、因此是災難恢復模擬的 理想選擇。此外、CRR目的地可指派最低的服務層級(例如Standard)、以降低整體TCO。在發生容錯移轉 時、複寫作業可能會中斷、使各自的磁碟區能夠讀寫。此外、磁碟區的服務層級也可以使用動態服務層級功能來 變更、以大幅降低災難恢復成本。這是Azure NetApp Files 另一項獨特功能、可在Azure中進行區塊複寫。

#### 長期**Snapshot**複本歸檔

許多組織必須執行長期保留資料庫檔案中的快照資料、作為強制性法規遵循要求。雖然此HLD並未使用此程序、 但只要使用簡單的批次指令碼、就能輕鬆完成 ["AzCopy"](https://docs.microsoft.com/en-us/azure/storage/common/storage-use-azcopy-v10) 可將Snapshot目錄複製到Azure Blob容器。批次指令碼 可透過排程工作、根據特定排程觸發。程序很簡單、包括下列步驟:

- 1. 下載AzCopy V10執行檔。沒有什麼可安裝的、因為它是一個「exe」檔案。
- 2. 在具有適當權限的容器層級使用SAS權杖來授權AzCopy。
- 3. 在AzCopy獲得授權之後、資料傳輸就會開始。
	- 附註: \*
	- 在批次檔中、請務必轉義SAS權杖中出現的%字元。您可以在SAS權杖字串的現有%字元旁新增額外%字 元來完成此作業。
	- 。 ["](https://docs.microsoft.com/en-us/azure/storage/common/storage-require-secure-transfer)[需要](https://docs.microsoft.com/en-us/azure/storage/common/storage-require-secure-transfer)[安全](https://docs.microsoft.com/en-us/azure/storage/common/storage-require-secure-transfer)[傳](https://docs.microsoft.com/en-us/azure/storage/common/storage-require-secure-transfer)[輸](https://docs.microsoft.com/en-us/azure/storage/common/storage-require-secure-transfer)["](https://docs.microsoft.com/en-us/azure/storage/common/storage-require-secure-transfer) 儲存帳戶的設定會決定是否使用傳輸層安全性(TLS)來保護儲存帳戶的連線安全。 此設定預設為啟用。下列批次指令碼範例會將資料從Snapshot複本目錄以遞歸方式複製到指定的Blob容 器:

```
SET source="Z:\~snapshot"
echo %source%
SET
dest="https://testanfacct.blob.core.windows.net/azcoptst?sp=racwdl&st=2020
-10-21T18:41:35Z&se=2021-10-22T18:41:00Z&sv=2019-12
-12&sr=c&sig=ZxRUJwFlLXgHS8As7HzXJOaDXXVJ7PxxIX3ACpx56XY%%3D"
echo %dest%
```
在PowerShell中執行下列cmd範例:

–recursive

INFO: Scanning... INFO: Any empty folders will not be processed, because source and/or destination doesn't have full folder support Job b3731dd8-da61-9441-7281-17a4db09ce30 has started Log file is located at: C:\Users\niyaz\.azcopy\b3731dd8-da61-9441-7281- 17a4db09ce30.log 0.0 %, 0 Done, 0 Failed, 2 Pending, 0 Skipped, 2 Total, INFO: azcopy.exe: A newer version 10.10.0 is available to download 0.0 %, 0 Done, 0 Failed, 2 Pending, 0 Skipped, 2 Total, Job b3731dd8-da61-9441-7281-17a4db09ce30 summary Elapsed Time (Minutes): 0.0333 Number of File Transfers: 2 Number of Folder Property Transfers: 0 Total Number of Transfers: 2 Number of Transfers Completed: 2 Number of Transfers Failed: 0 Number of Transfers Skipped: 0 TotalBytesTransferred: 5 Final Job Status: Completed

• 附註: \*

• 我們即將推出類似的長期保留備份功能。Azure NetApp Files

• 批次指令碼可用於需要將資料複製到任何區域的Blob容器的任何案例。

#### 成本最佳化

由於Volume重新調整和動態服務層級變更對資料庫完全透明、Azure NetApp Files 因此可在Azure中持續最佳化 成本。此HLD廣泛使用此功能、以避免過度配置額外的儲存設備來處理工作負載尖峰。

您可以透過建立Azure功能搭配Azure警示記錄、輕鬆調整Volume大小。

## <span id="page-12-0"></span>結論

無論您的目標是採用彈性資料庫的全雲端或混合雲、Azure NetApp Files 透過無縫接軌的應用程式層資料需求、 提供絕佳的選項來部署及管理資料庫工作負載、同時降低總體擁有成本。

本文件涵蓋規劃、設計、最佳化及擴充Microsoft SQL Server部署的建議Azure NetApp Files 、而這些建議在不 同實作之間可能有很大差異。正確的解決方案取決於實作的技術細節、以及推動專案的業務需求。

### 重點摘要

本文件的重點包括:

- 您現在可以使用Azure NetApp Files 支援功能來裝載SQL Server叢集的資料庫和檔案共用見證。
- 您可以大幅縮短應用程式回應時間、並提供99.9999%的可用度、以便在需要時隨時隨地存取SQL Server資 料。
- 只要簡單且即時地調整大小、就能簡化SQL Server部署和後續管理的整體複雜度、例如RAID分拆。
- 您可以仰賴智慧型作業功能、在幾分鐘內協助您部署SQL Server資料庫、並加速開發週期。
- 如果您的目的地是Azure Cloud、Azure NetApp Files 那麼適用於最佳化部署的理想儲存解決方案就是。

## <span id="page-13-0"></span>何處可找到其他資訊

若要深入瞭解本文所述資訊、請參閱下列網站連結:

• 解決方案架構、使用Azure NetApp Files 解決方案

["https://docs.microsoft.com/en-us/azure/azure-netapp-files/azure-netapp-files-solution-architectures"](https://docs.microsoft.com/en-us/azure/azure-netapp-files/azure-netapp-files-solution-architectures)

• 使用支援SQL Server部署的效益Azure NetApp Files

["https://docs.microsoft.com/en-us/azure/azure-netapp-files/solutions-benefits-azure-netapp-files-sql-server"](https://docs.microsoft.com/en-us/azure/azure-netapp-files/solutions-benefits-azure-netapp-files-sql-server)

• 《SQL Server on Azure部署指南》(英文)Azure NetApp Files

<https://www.netapp.com/pdf.html?item=/media/27154-tr-4888.pdf>

• 藉助Azure NetApp Files 於NetApp、實現容錯能力、高可用度和恢復能力

["https://cloud.netapp.com/blog/azure-anf-blg-fault-tolerance-high-availability-and-resilience-with-azure](https://cloud.netapp.com/blog/azure-anf-blg-fault-tolerance-high-availability-and-resilience-with-azure-netapp-files)[netapp-files"](https://cloud.netapp.com/blog/azure-anf-blg-fault-tolerance-high-availability-and-resilience-with-azure-netapp-files)

### 版權資訊

Copyright © 2024 NetApp, Inc. 版權所有。台灣印製。非經版權所有人事先書面同意,不得將本受版權保護文件 的任何部分以任何形式或任何方法(圖形、電子或機械)重製,包括影印、錄影、錄音或儲存至電子檢索系統 中。

由 NetApp 版權資料衍伸之軟體必須遵守下列授權和免責聲明:

此軟體以 NETAPP「原樣」提供,不含任何明示或暗示的擔保,包括但不限於有關適售性或特定目的適用性之 擔保,特此聲明。於任何情況下,就任何已造成或基於任何理論上責任之直接性、間接性、附隨性、特殊性、懲 罰性或衍生性損害(包括但不限於替代商品或服務之採購;使用、資料或利潤上的損失;或企業營運中斷),無 論是在使用此軟體時以任何方式所產生的契約、嚴格責任或侵權行為(包括疏忽或其他)等方面,NetApp 概不 負責,即使已被告知有前述損害存在之可能性亦然。

NetApp 保留隨時變更本文所述之任何產品的權利,恕不另行通知。NetApp 不承擔因使用本文所述之產品而產 生的責任或義務,除非明確經過 NetApp 書面同意。使用或購買此產品並不會在依據任何專利權、商標權或任何 其他 NetApp 智慧財產權的情況下轉讓授權。

本手冊所述之產品受到一項(含)以上的美國專利、國外專利或申請中專利所保障。

有限權利說明:政府機關的使用、複製或公開揭露須受 DFARS 252.227-7013(2014 年 2 月)和 FAR 52.227-19(2007 年 12 月)中的「技術資料權利 - 非商業項目」條款 (b)(3) 小段所述之限制。

此處所含屬於商業產品和 / 或商業服務(如 FAR 2.101 所定義)的資料均為 NetApp, Inc. 所有。根據本協議提 供的所有 NetApp 技術資料和電腦軟體皆屬於商業性質,並且完全由私人出資開發。 美國政府對於該資料具有 非專屬、非轉讓、非轉授權、全球性、有限且不可撤銷的使用權限,僅限於美國政府為傳輸此資料所訂合約所允 許之範圍,並基於履行該合約之目的方可使用。除非本文另有規定,否則未經 NetApp Inc. 事前書面許可,不得 逕行使用、揭露、重製、修改、履行或展示該資料。美國政府授予國防部之許可權利,僅適用於 DFARS 條款 252.227-7015(b) (2014年2月) 所述權利。

商標資訊

NETAPP、NETAPP 標誌及 <http://www.netapp.com/TM> 所列之標章均為 NetApp, Inc. 的商標。文中所涉及的所 有其他公司或產品名稱,均為其各自所有者的商標,不得侵犯。